#### Meteor – Module 1

INF1802

Profa. Melissa Lemos

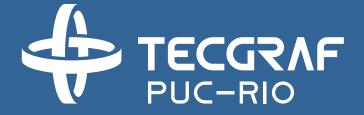

#### Outline – Module 1

- Web concepts with Meteor
- Install Meteor, Generate starter application, Run it, Look at the files
- Templates
  - Editing a template
  - Sending data to templates with helpers
  - Responding to user actions
- Using Bootstrap

#### Reference

- Meteor
  - https://www.meteor.com/
  - http://guide.meteor.com/
- Discover Meteor. Tom Coleman, Sacha Greif.
  - http://pt.discovermeteor.com/pdf
- Coursera Responsive Website Development and Design Specialization, Dr Matthew Yee-King, University of London, 2016.
  - Course Introduction to Meteor.js Development <a href="https://www.coursera.org/learn/meteor-development/home/welcome">https://www.coursera.org/learn/meteor-development/home/welcome</a>
  - Web Application Development with JavaScript and MongoDB <a href="https://www.coursera.org/learn/web-application-development/home/welcome">https://www.coursera.org/learn/web-application-development/home/welcome</a>

## 1 - Web Concepts with Meteor, Introduction

**CLIENT** 

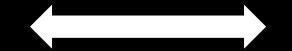

**SERVER** 

### Why a server?

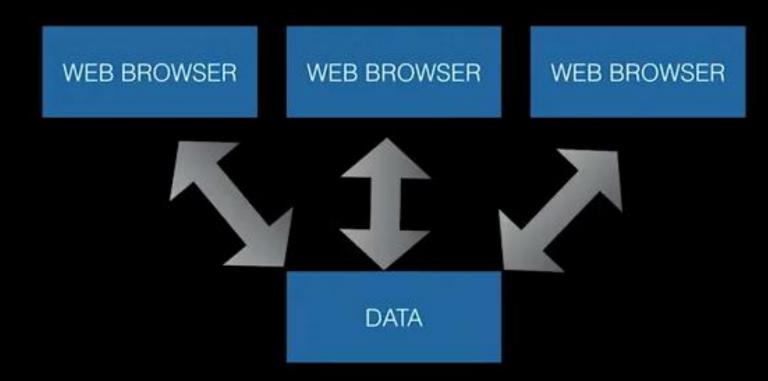

#### Meteor

 Meteor is a full-stack JavaScript platform for developing modern web and mobile applications. Meteor includes a key set of technologies for building connected-client reactive applications, a build tool, and a curated set of packages from the Node.js and general JavaScript community.

 Meteor allows you to develop in one language, JavaScript, in all environments: application server, web browser, and mobile device. • Web Application - Concepts

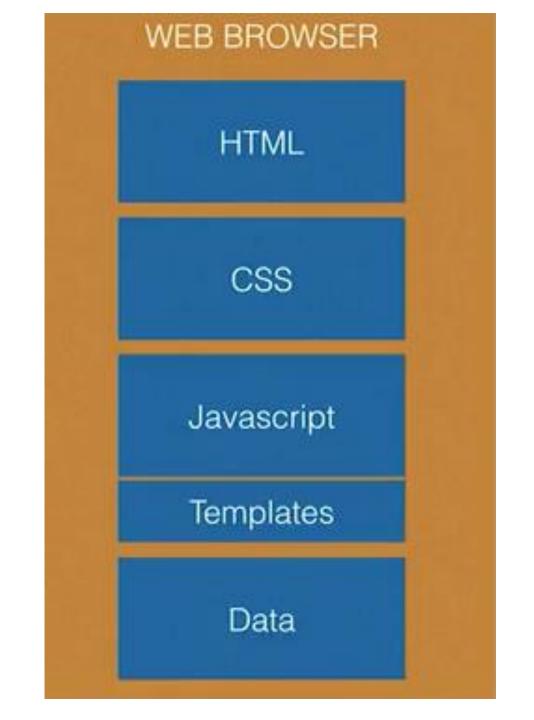

## 2 – Install Meteor, Generate Starter App, Run it, Look at the files

• Install Meteor: <a href="https://www.meteor.com/install">https://www.meteor.com/install</a>

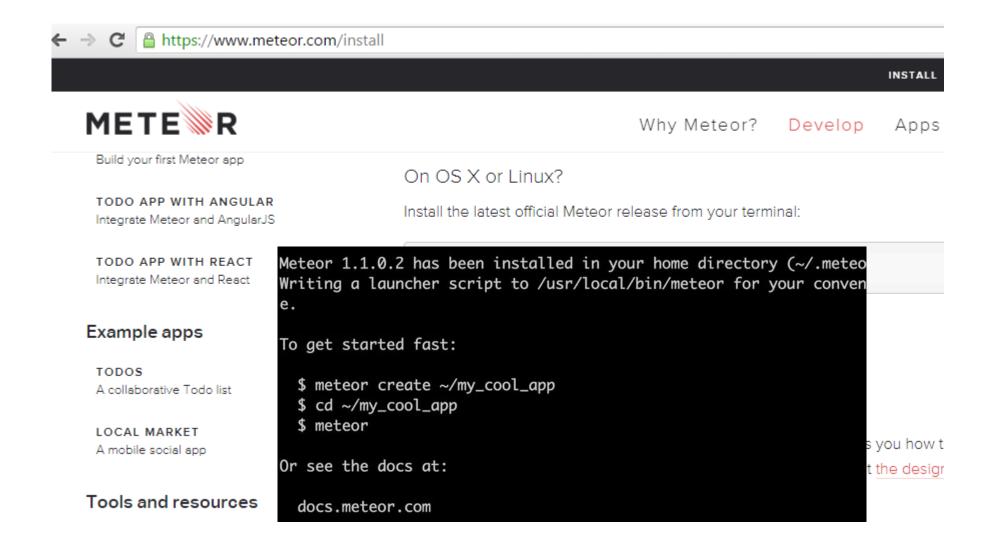

- Create a starter application
  - Create a directory (example dev)

C:\dev\meteor create hello\_world
Created a new Meteor app in 'hello\_world'.

To run your new app:
 cd hello\_world
 meteor

If you are new to Meteor, try some of the learning resources here:
 https://www.meteor.com/learn

C:\dev\\_

- Create a example application
  - meteor create hello world

```
C:4.
                                  Command Prompt
C:\dev>cd hello_world
C:\dev\hello_world>dir
Volume in drive C has no label.
Volume Serial Number is 5E80-AA28
Directory of C:\dev\hello_world
           12:00
                     <DIR>
27/11/2015
27/11/2015 12:00
                     <DIR>
27/11/2015 12:00
                     <DIR>
                                     .meteor
                                 31 hello_world.css
27/11/2015 12:00
                                224 hello_world.html
27/11/2015 12:00
                                478 hello_world.js
                                    733 bytes
               3 File(s)
               3 Dir(s) 135.193.600.000 bytes free
C:\dev\hello_world>_
```

#### Run the application

• meteor

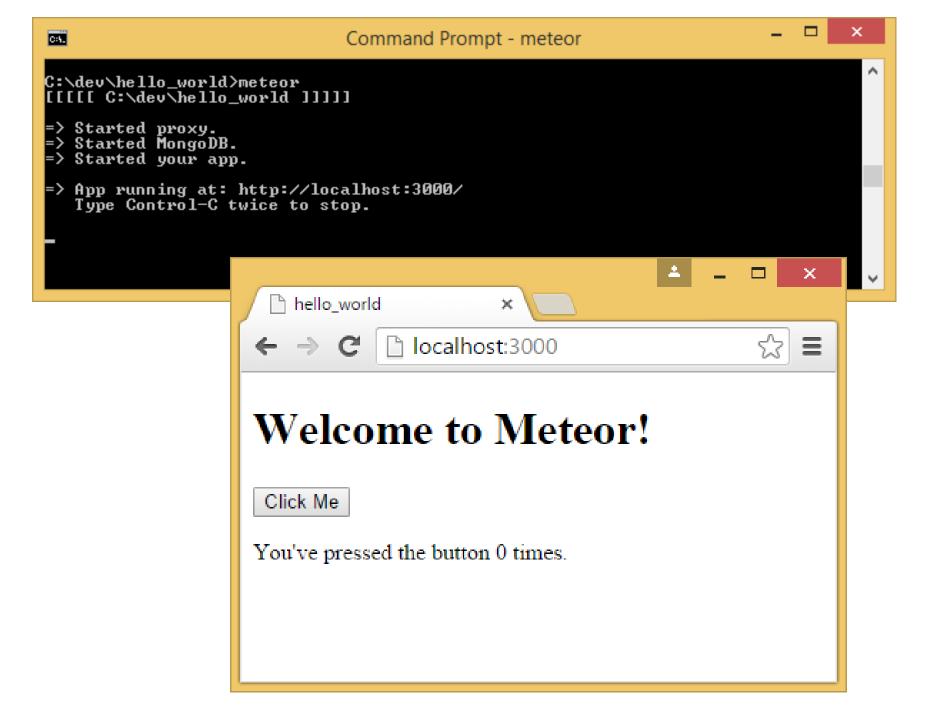

## 3 –Templates Create

#### Template

- The template element is used to declare fragments of HTML that can be cloned and inserted in the document by script. \*
  - Templates provide a method for declaring inert DOM subtrees and manipulating them to instantiate document fragments with identical contents.
  - When web pages dynamically alter the contents of their documents (e.g. in response to user interaction or new data arriving from the server), it is common that they require fragments of HTML which may require further modification before use, such as the insertion of values appropriate for the usage context.
  - The template element allows for the declaration of document fragments which are unused by the document when loaded, but are parsed as HTML and are available at runtime for use by the web page.

#### \* The Template element is HTML5 (W3C reccomendation)

https://www.w3.org/TR/html5/scripting-1.html#the-template-element

#### **Meteor template documentation:**

http://docs.meteor.com/#/full/templates\_api http://meteorcapture.com/spacebars/

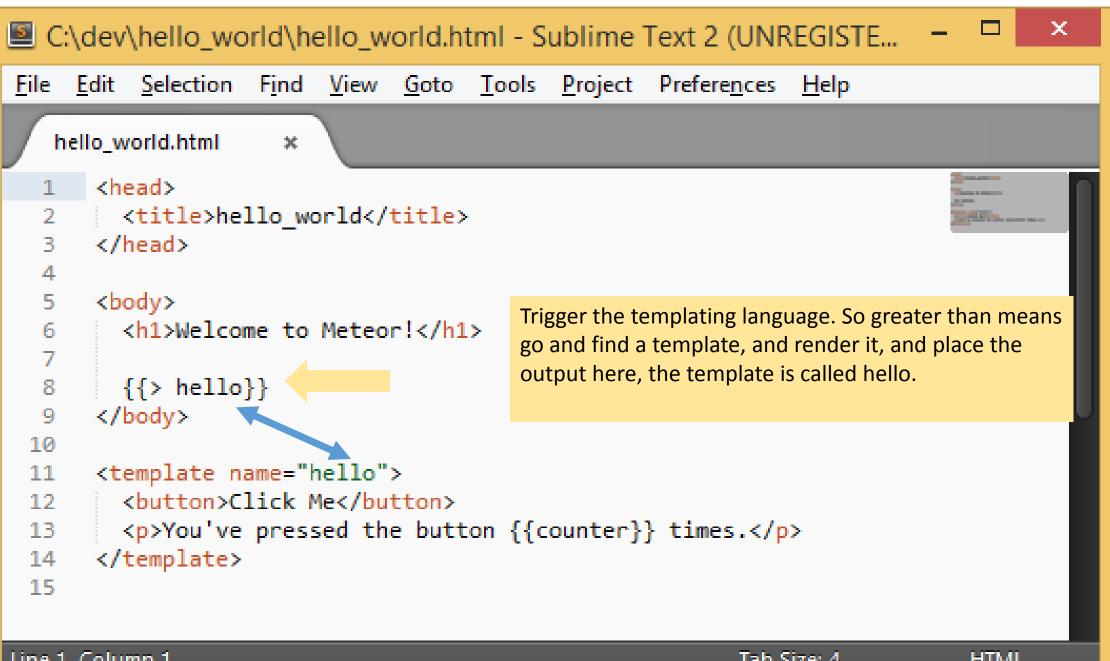

Line 1, Column 1 Tab Size: 4 HTML

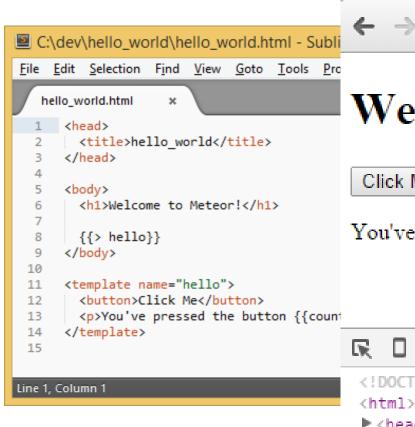

```
hello_world
            localhost:3000
```

#### Welcome to Meteor!

Click Me

▼ <body>

▼

 $m_{\Omega}m$ 

You've pressed the button 0 times.

Sources Timeline Profiles Elements Network Resources Audits In the head, Meteor includes all the scripts that we <!DOCTYPE html> need to make the application work. And in the body tag <head>...</head> you can see you've got the header, which we saw in the template ... <h1>Welcome to Meteor!</h1> <button>Click Me</button> "You've pressed the button " " times."

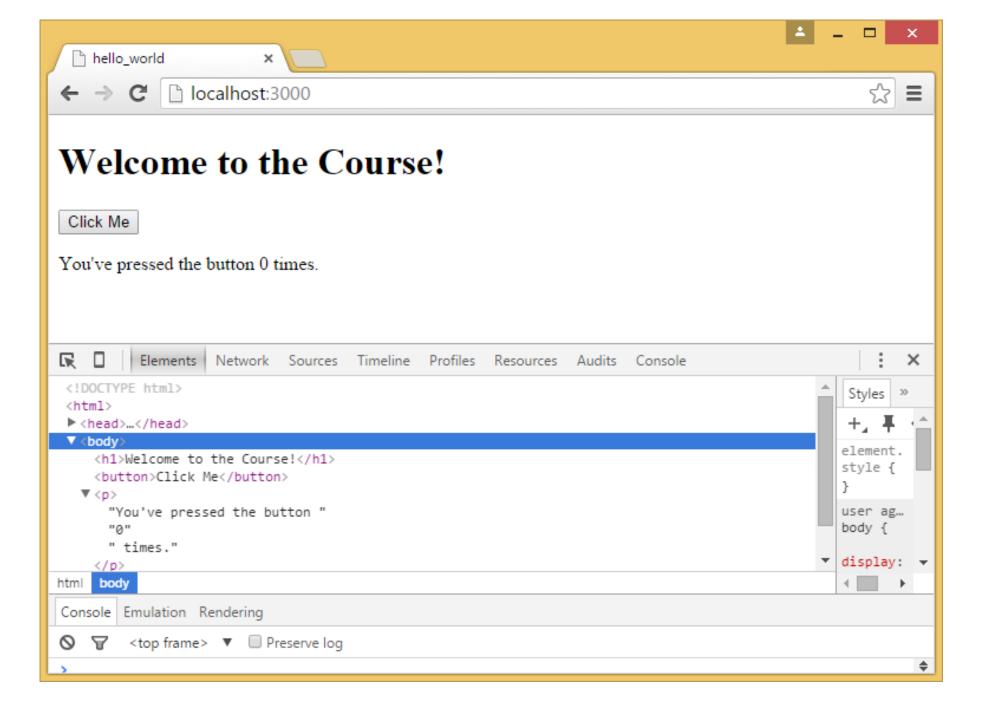

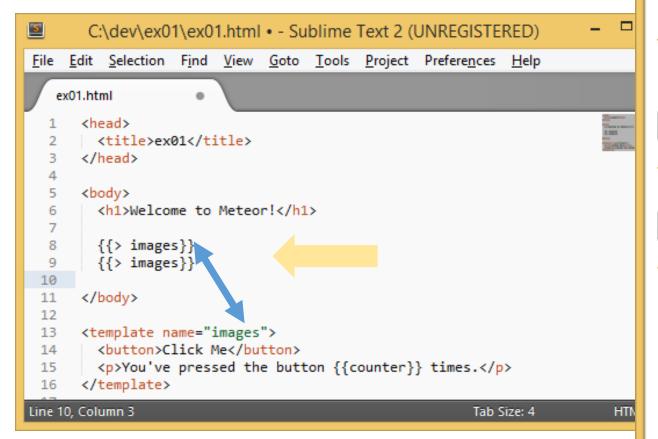

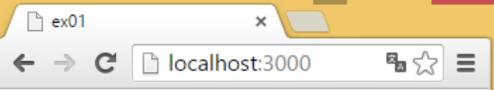

#### Welcome to Meteor!

Click Me

You've pressed the button times.

Click Me

You've pressed the button times.

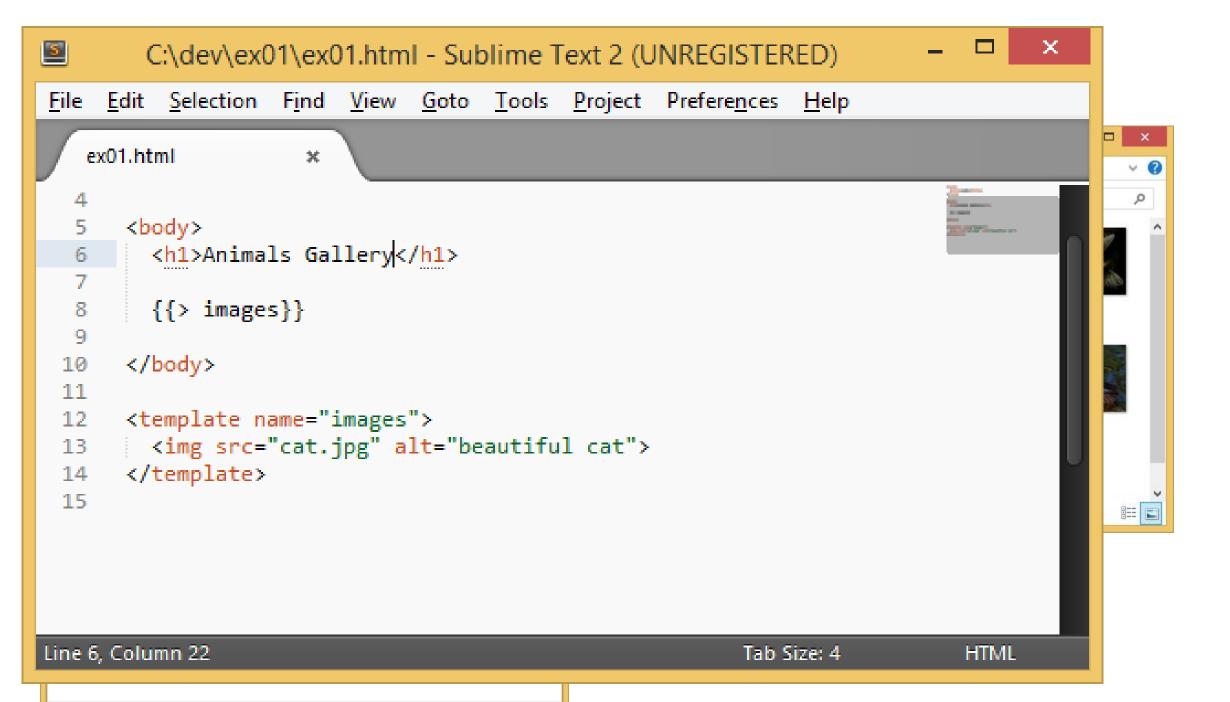

# 4 –Templates Sending data to Templates with Helpers

```
5
               C:\dev\ex02\ex02.js - Sublime Text 2 (UNREGISTERED)
<u>File Edit Selection Find View Goto Tools Project Preferences Help</u>
   ex02.js
                     ×
     if (Meteor.isClient) {
     if (Meteor.isServer) {
```

Line 2, Column 2 Spaces: 2 JavaScript

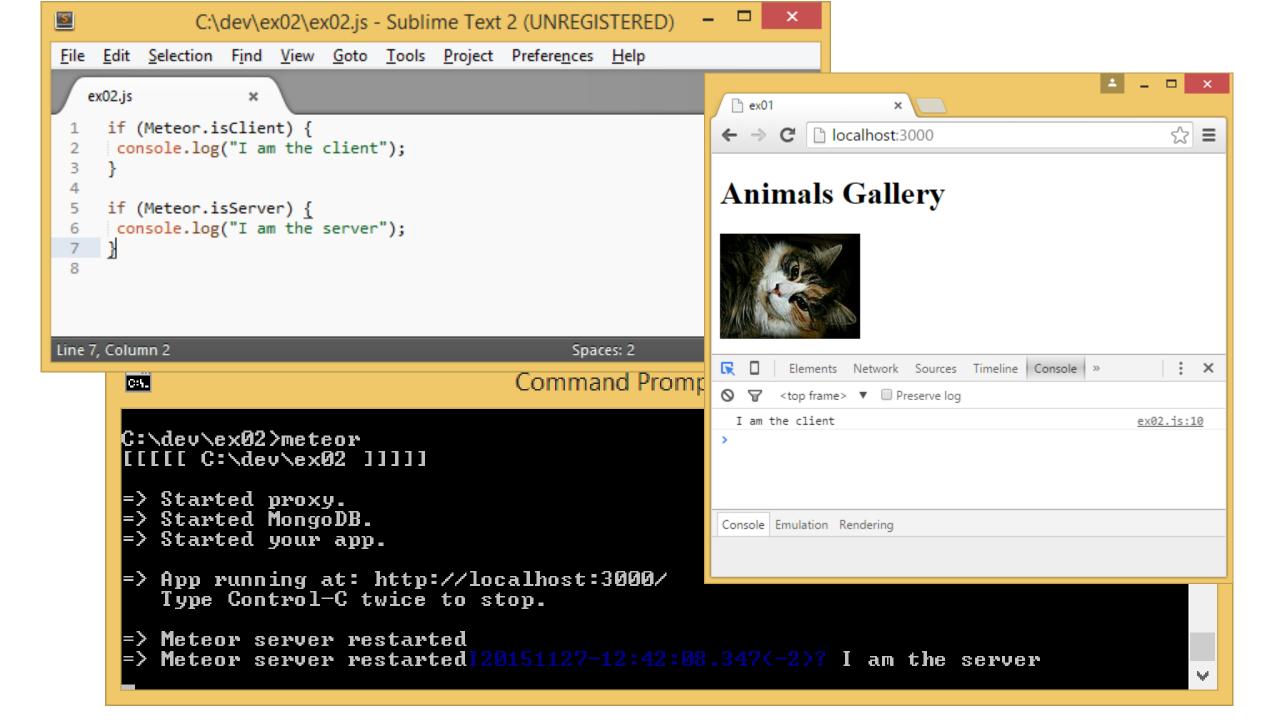

Send some data in from the Javascript layer into the template

Template helpers provide data for templates

```
C:\dev\ex02\ex02.js • - Sublime Text 2 (UNREGISTE
File Edit Selection Find View Goto Tools Project Preferences He
    ex02.js
                             ex02.html
       if (Meteor.isClient) {
        var img data = {
         img src: "cat.jpg",
         img alt: "beautiful cat"
   6
        };
        Template.images.helpers(img data);
   8
  9
 10
 11
       if (Meteor.isServer) {
        console.log("I am the server");
 13
 14
 15
Line 9, Column 1
                                                           Spaces: 2
```

```
P ex01
C:\dev\ex02\ex02.html • - Sublime Text 2
                                              ← → C | localhost:30005 =
<u>File Edit Selection Find View Goto Tools</u>
                                              Animals Gallery
                            ex02.html
   ex02.js
       <head>
         <title>ex01</title>
       </head>
       <body>
         <h1>Animals Gallery</h1>
         {{> images}}
   9
                                The same name
       </body>
 10
       <template name="images">
         <img src="{{img src}}" alt="{{img alt}}">
 13
 14
       </template>
 15
Line 13, Column 40
                                          Tab Size: 4
                                                             HTML
```

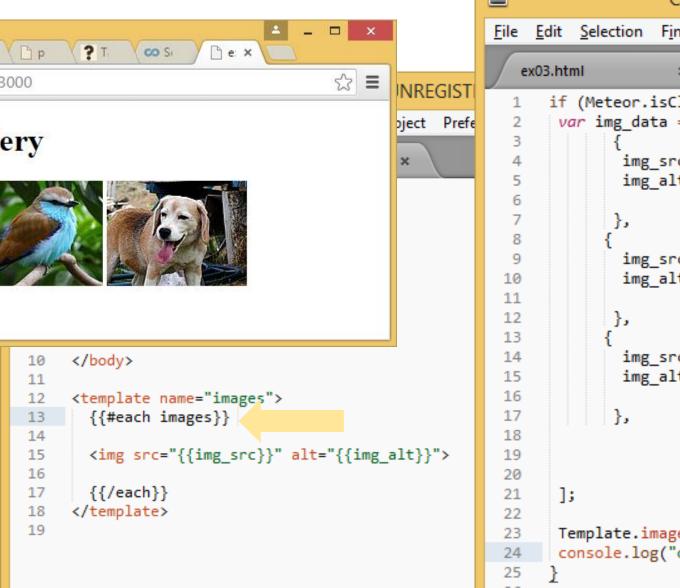

Line 13, Column 20

```
C:\dev\ex03\ex03.js - Sublime Text 2 (UNREGISTERED)
             Edit Selection Find View Goto Tools Project Preferences Help
                                      ex03.js
                                                         ×
                                                                                                 BERNE ...
               if (Meteor.isClient) {
                                                                                                 BETTER-
                var img_data = [
                                                                                                 257370
                        img src: "cat.jpg",
                        img alt: "beautiful black and white cat"
                        img src: "bird.jpg",
                        img alt: "beautiful bird"
                        img src: "dog.jpg",
                        img alt: "cute dog"
                Template.images.helpers({images:img_data});
                console.log("oi oi");
          26
Tab Size:
        Line 24, Column 23
                                                                                Spaces: 2
                                                                                                JavaScrip
```

## 5 – Using Bootstrap

- Meteor packages provide additional features
- Search installed packages.

```
C:\dev>meteor search .
Searching packages
```

Search the most popular Bootstrap package

• To add, you need to be in the application folder

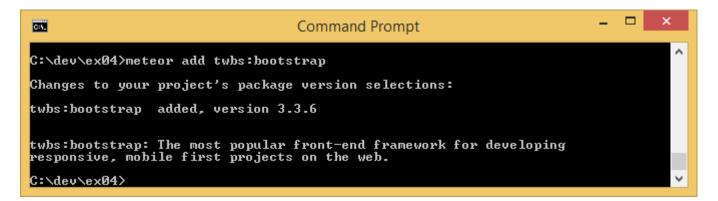

Before and after Bootstrap

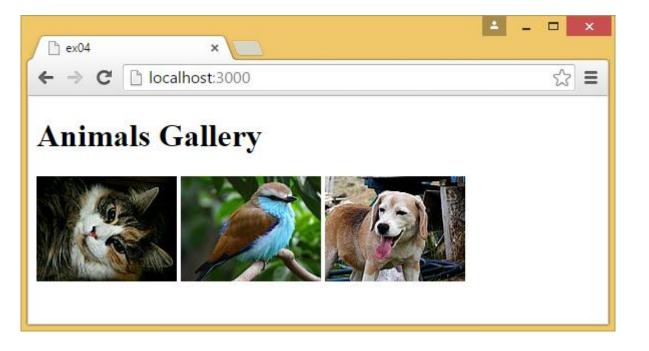

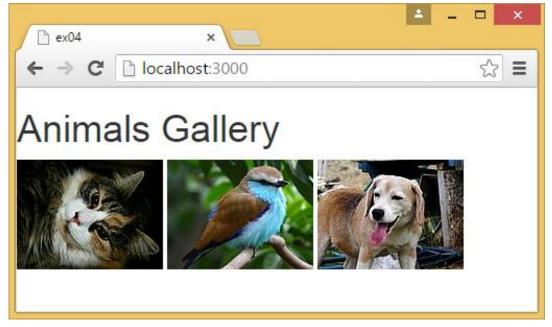

```
col-xs-12 (xs-phone): Use all 12 columns for
The grid has 12 columns
                                                                          col-md-3 (md-desktop): Use 3 columns per
  File Edit Selection Find View
                            an image
                                                                          image (4 images per row)
    ex04.html
       <div class="row">
                                 <template name="images">
                           13
          <div class="col-</pre>
             <div class="
                           14
                <div cla
                                 <div class="row">
                           15
                   <h3>
                   >
                                      {{#each images}}
                           16
                </div>
                           17
             </div>
          </div> <!-- /col
                                      <div class="col-xs-12 col-md-3">
                           18
       </div> <!-- /row -->
                                           <div class="thumbnail">
                           19
                           20
5
                  C:\de
                                                <img src="{{img src}}" alt="{{img alt}}">
                           21
File Edit Selection Find
                           22
                           23
                                                <div class="caption">
   ex04.html
                           24
                                                     <h3> Thumbnail label</h3>
      <template name="ima
                                                      Description of the image
                           25
        {{#each images}}
 14
 15
                           26
                                                </div>
 16
        <img src="{{img s</pre>
                           27
                                           </div>
 17
                                      </div> <!-- /col -->
                           28
 18
        {{/each}}
 19
                           29
 20
      </template>
                           30
                                       {{/each}}
 21
                                 </div> <!-- /row -->
                           31
Line 19, Column 1
                           32
                           33
                                 </template>
```

34

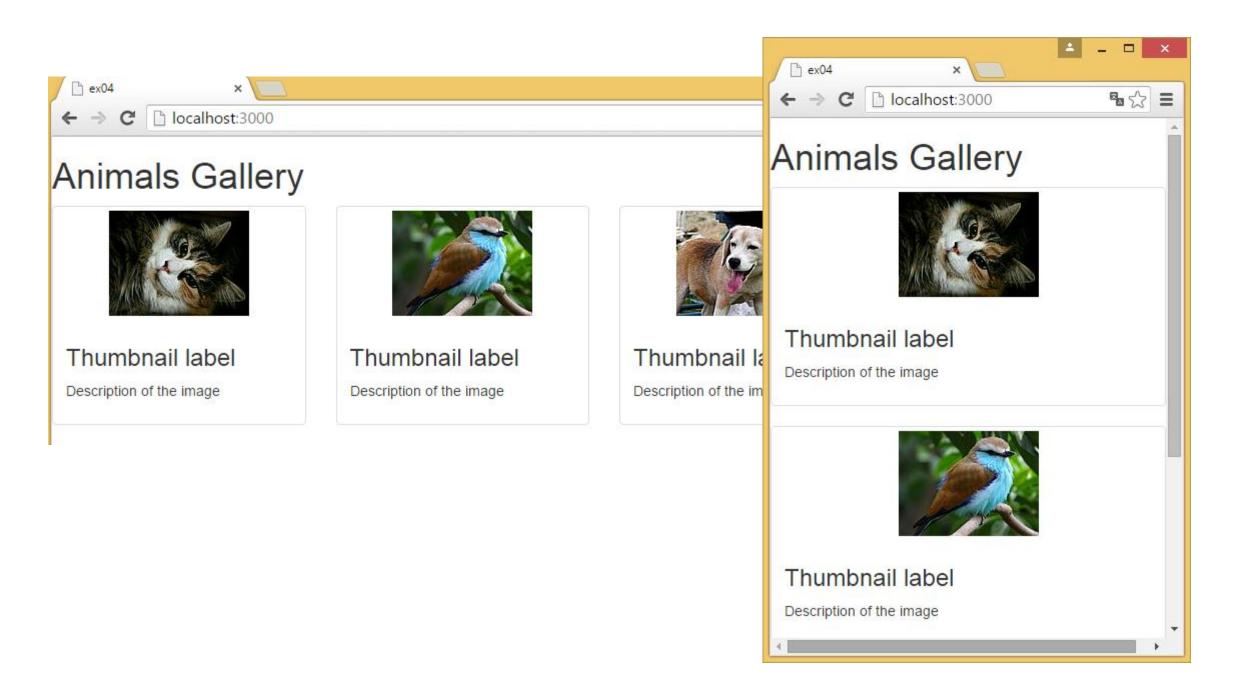

#### In Bootstrap, you have to put things in containers

```
<u>File Edit Selection Find View Goto Tools Project Preferences Help</u>
                           untitled
                                                   ex04.js
   ex04.html
                                                                     ×
        <title>ex04</title>
      </head>
      <body>
        <h1>Animals Gallery</h1>
        <div class="container">
  8
          {{> images}}
  9
        </div>
      </body>
 10
 11
 12
      <template name="images">
 13
 14
 15
      <div class="row">
          {{#each images}}
 16
 17
          <div class="col-xs-12 col-md-3">
 18
               <div class="thumbnail">
 19
 20
 21
                   <img src="{{img src}}" alt="{{img alt}}">
 22
                   <div class="caption">
 23
                       <h3> Thumbnail label</h3>
 24
 25
                        Description of the image
 26
                   </div>
 27
               </div>
          </div> <!-- /col -->
 28
 29
           {{/each}}
 30
      </div> <!-- /row -->
 31
 32
 33
      </template>
 34
Line 33, Column 12
                                                Tab Size: 4
                                                                  HTML
```

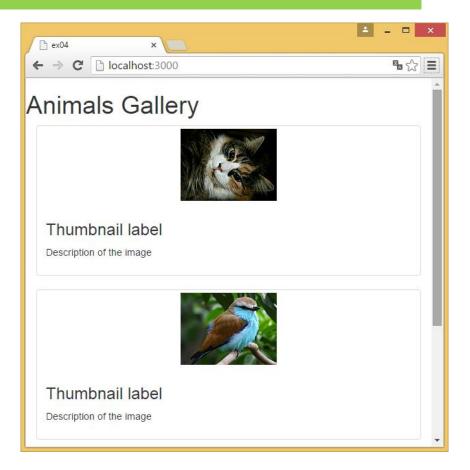

## 6 – Responding to User Actions

• Interactivity: Reacting user input

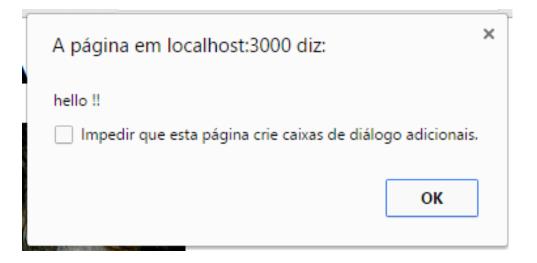

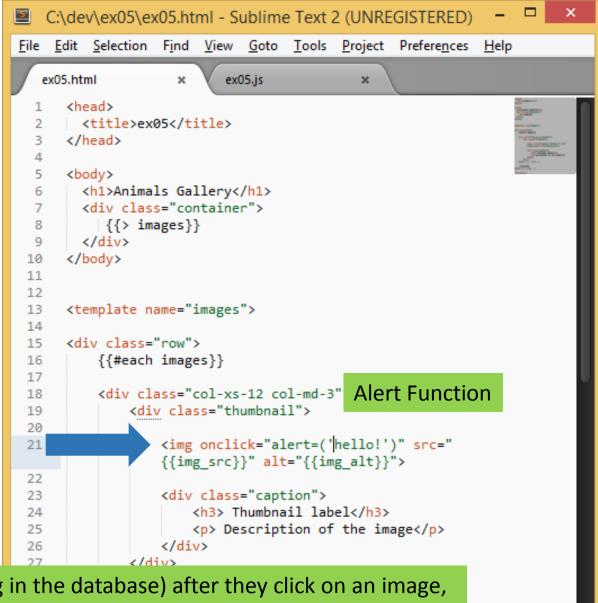

If you want to do something on the server (as something in the database) after they click on an image, I can't do that because it's all happening inside the browser.

I don't have access that event inside my Meteor system.

#### Let's re-create the same functionality in the Meteor way

Tab Size: 4

HTML

```
Create a class that relates to interactively. Js-image
It is useful to prefix the event classes with "js".
  ex05.html
                         ex05.js
     <head>
       <title>ex05</title>
     </head>
     <body>
      <h1>Animals Gallery</h1>
 6
      <div class="container">
 8
          {{> images}}
 9
       </div>
     </body>
10
11
12
     <template name="images">
13
14
     <div class="row">
15
        {{#each images}}
16
17
         <div class="col-xs-12 col-md-3">
18
             <div class="thumbnail">
19
                 <img class="js-image" src="{{img src}}" alt=</pre>
                 "{{img_alt}}">
22
                 <div class="caption">
23
                     <h3> Thumbnail label</h3>
24
                     Description of the image
25
                </div>
26
27
             </div>
         </div> <!-- /col -->
28
29
```

30

31

32

33

Line 21, Column 33

{{/each}}

</template>

</div> <!-- /row -->

```
C:\dev\ex05\ex05.js - Sublime Text 2 (UNREGISTERED)
    Edit Selection Find View Goto Tools Project Preferences Help
                          ex05.js
   ex05.html
      if (Meteor.isClient) {
                                                              BETTER-
       var img data = [
              img src: "cat.jpg",
              img alt: "beautiful black and white cat"
  8
  9
              img src: "bird.jpg",
              img alt: "beautiful bird"
 10
 11
 12
 13
              img src: "dog.jpg",
 14
              img alt: "cute dog'
 15
 16
            },
 17
 18
 19
 20
                                             Binding data to the template
 21
       1;
 22
       Template.images.helpers({images:img data});
 23
 24
      Template.images.events({
 25
                                            Binding events to the template
       'click .js-image':function(event){
          alert('hi !!');
 28
 29
 30
                        Anything in that template that has the
 31
 32
                        class .js-image, if I click on it, it will trigger
 33
                        this event (this function gets called).
 34
Line 29, Column 3
```

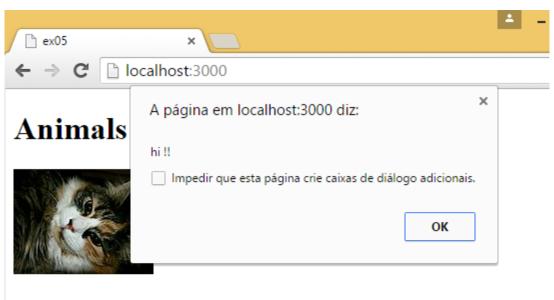

#### Thumbnail label

Description of the image

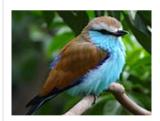

#### Thumbnail label

Description of the image

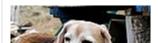

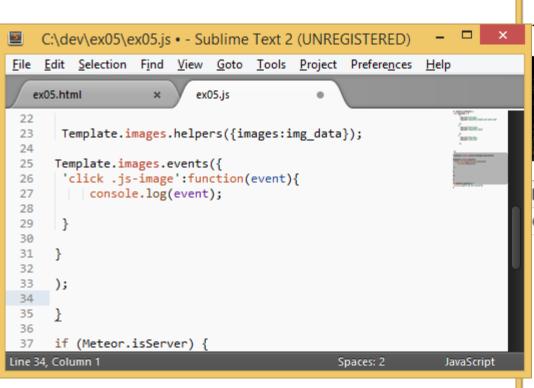

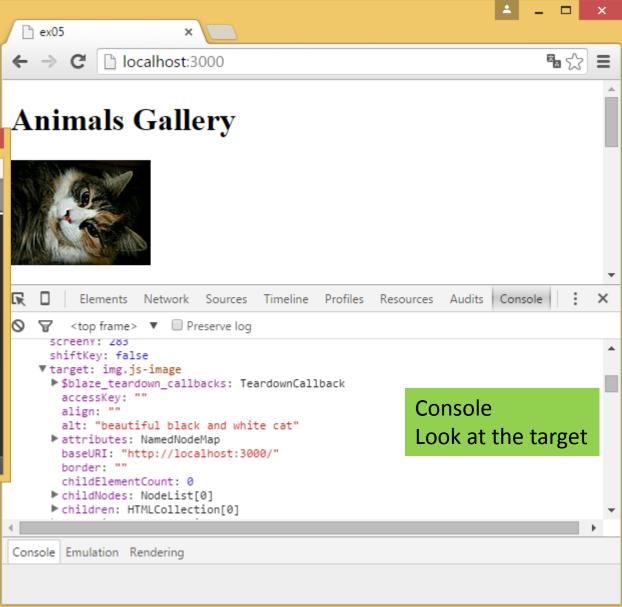

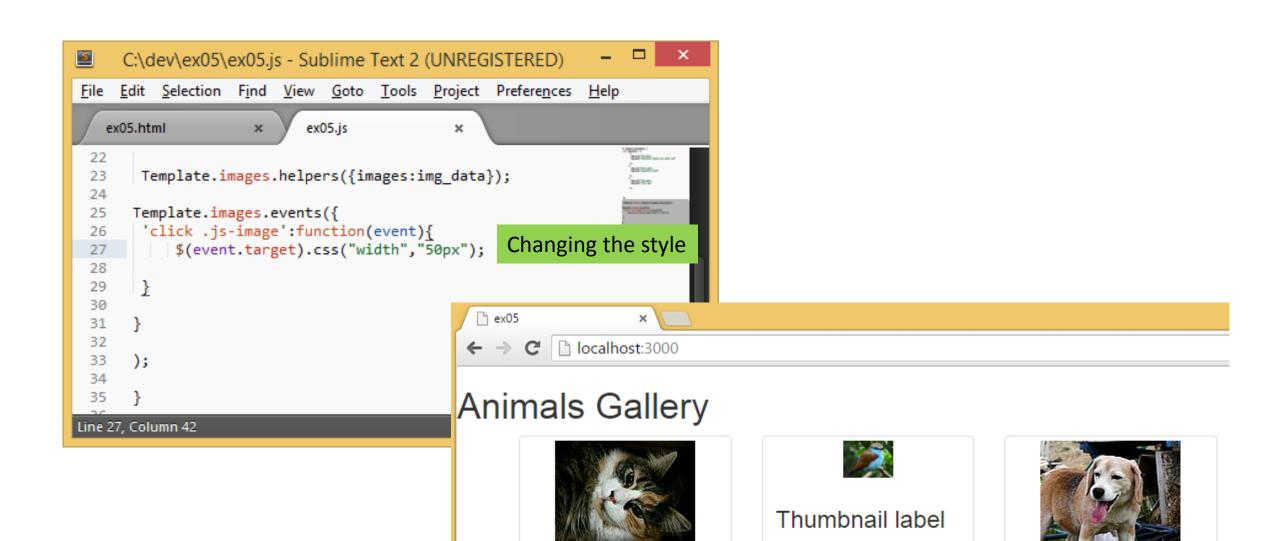

Thumbnail label

Description of the image

Description of the image

Thumbnail label

Description of the image

#### Test yourself with Exercises

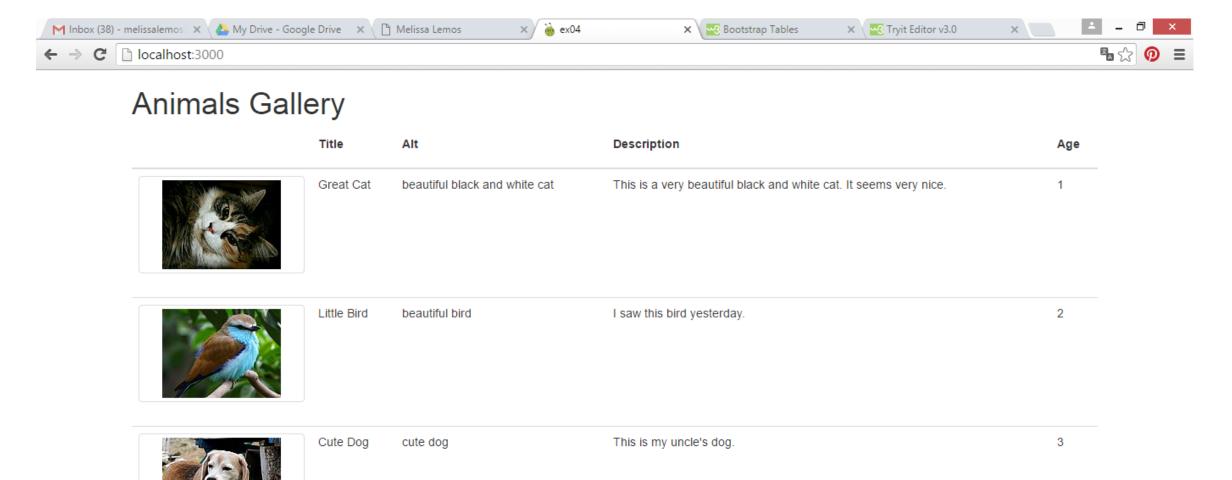

#### Test yourself with Exercises

- Create a project in meteor
  - Command Prompt meteor create <project-name>
- Choose a collection from your project (ex. Animal)
- Define 5 fields (ex. Thumbnail, Title, Description, Age, Alt) using an array in javascript
- Create a HTML page with a table that each row presents the fields of each register from your collection
- Use Bootstrap
  - Command Prompt meteor add twbs:bootstrap
  - Use the class = table (from bootstrap)
- \*\* Try to insert a field with a link to an URL (ex. Each animal has a link to wikipedia)

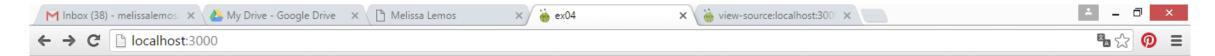

#### **Animals Gallery**

|  | Title       | Alt                           | Description                                                       | Age | Link       |
|--|-------------|-------------------------------|-------------------------------------------------------------------|-----|------------|
|  | Great Cat   | beautiful black and white cat | This is a very beautiful black and white cat. It seems very nice. | 1   | Click here |
|  | Little Bird | beautiful bird                | I saw this bird yesterday.                                        | 2   | Click here |
|  | Cute Dog    | cute dog                      | This is my uncle's dog.                                           | 3   | Click here |

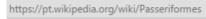

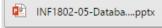

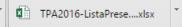